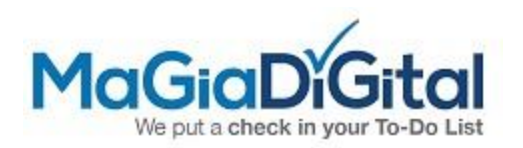

## **How to setup your mobile to watch the cameras**

- 1. For Android, Install iVMS-4500 app. For iPhone, install Hik-vision app
- 2. Once installed, open the app and the next screen will ask what region you live in (choose USA, America)

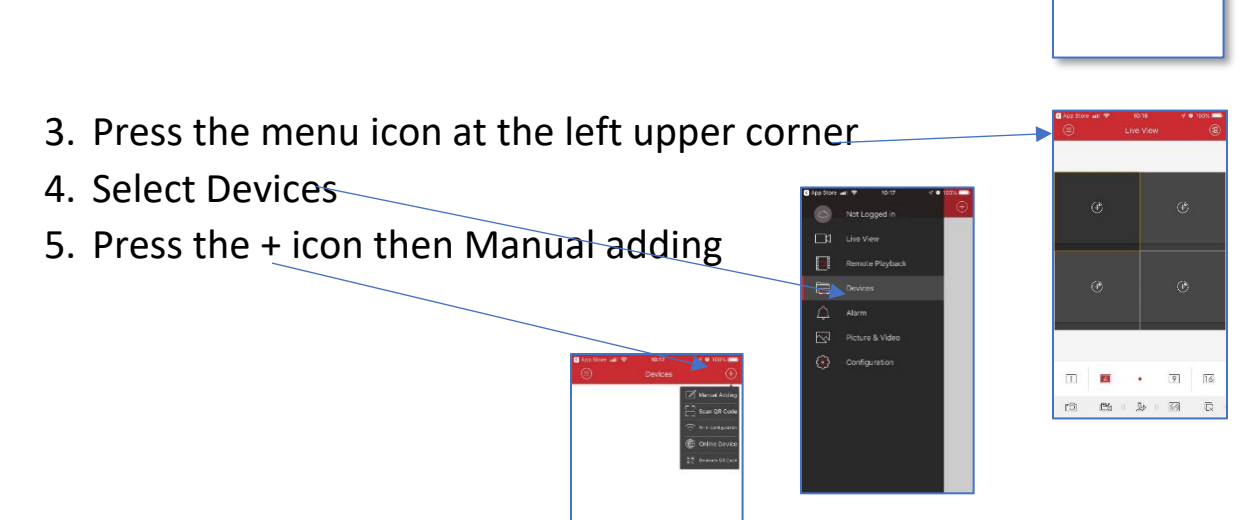

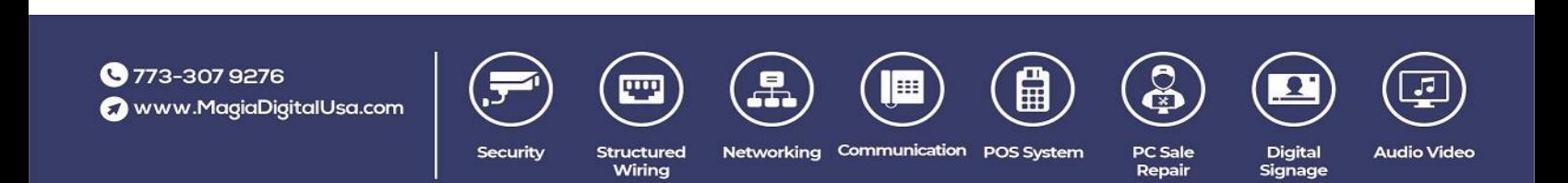

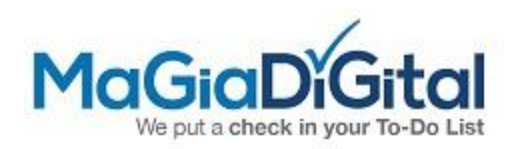

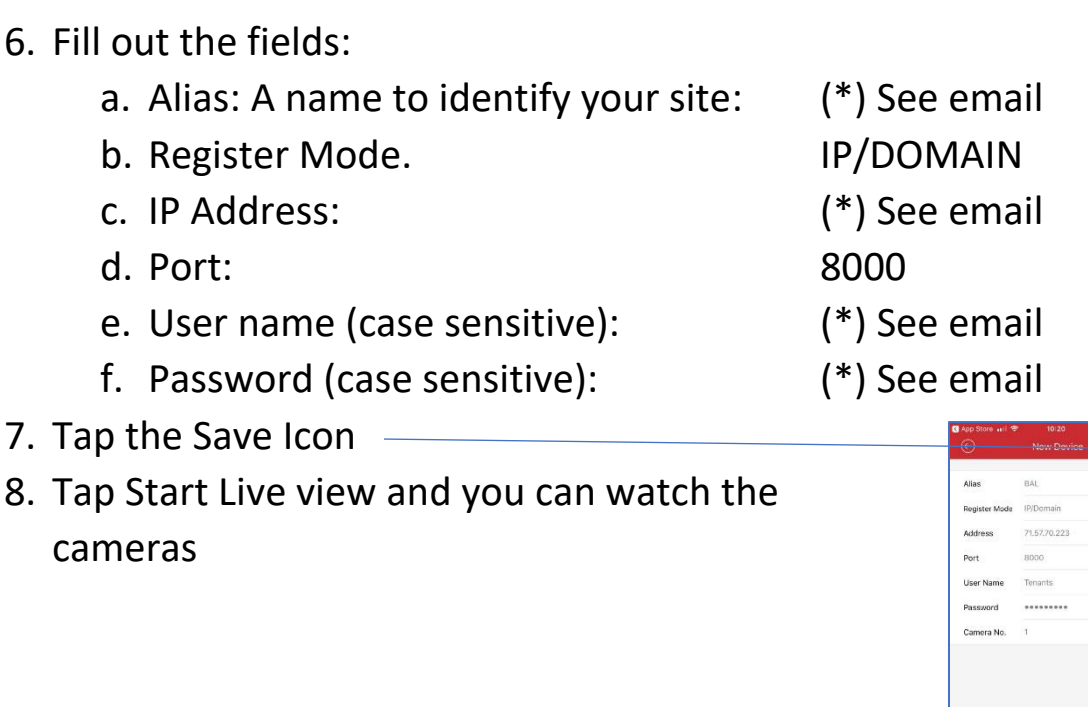

The next times you want to watch the cameras, just open the app and will show them.

You can select to watch in 1:1; 2:2; 3:3; 4:4 according how many cameras you want to see

Any questions, contact Magia Digital